# **ARMOIRE DE COMMANDE BIOS2**

Armoire de commande programmable pour portails battants

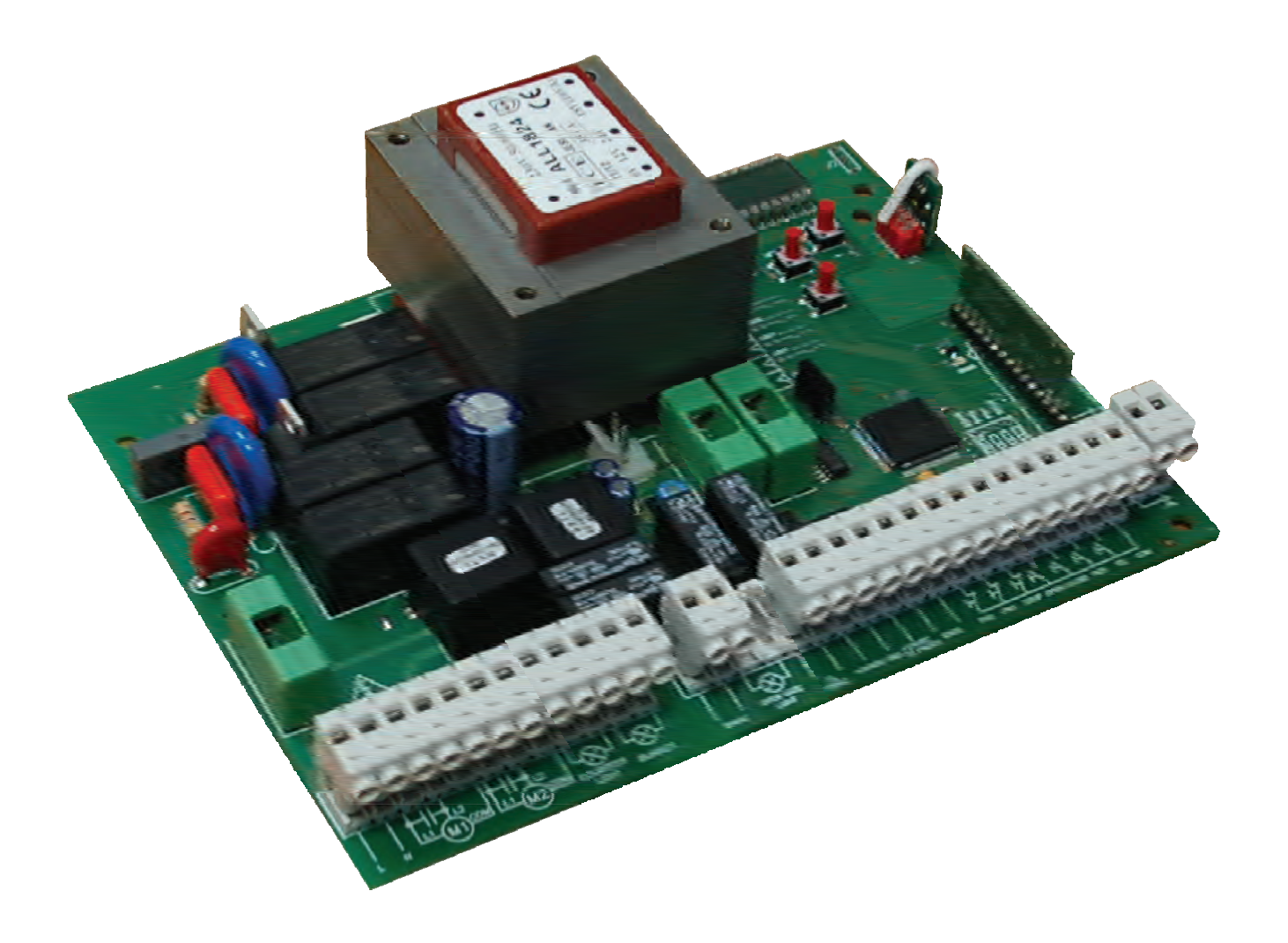

Guide pour l' installation

 $C \in$ 

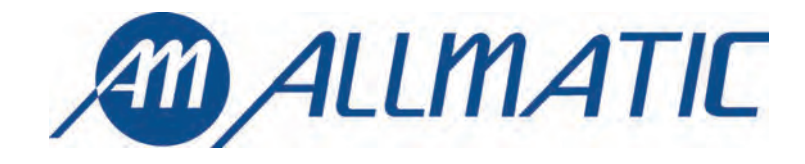

# **1. Introduction**

L'armoire de commande BIOS2 est un appareil approprié pour les installations à 1 ou 2 battants avec moteurs 230 Vac avec puissance maximum de 700W. Le tableau de contrôle équipé d'afficheur permet un réglage précis de la force de poussée des battants et de la sensibilité. Il est possible de régler le retard du deuxième battant grâce au menu. La centrale peut mémoriser jusqu'à 8000 émetteurs avec la mémoire externe avec la fonction pas à pas, ouverture partielle, ouvre et ferme. Elle est équipée des entrées pour photocellule interne et externe, barre palpeuse ( mécanique ou 8k2), possibilité de brancher des boutons pour le pas à pas, le ouverture partielle, ouvre, ferme le stop. Les sorties incluent un clignotant à 230 Vac, une serrure électrique 12Vac 15VA ou avec carte additionnelle R1 (pas comprise) avec contact sec 230 Vac 5A max/30 Vdc 5A max, lumière de courtoisie/zone/voyant portail ouvert, alimentation accessoires 24 Vac/dc.

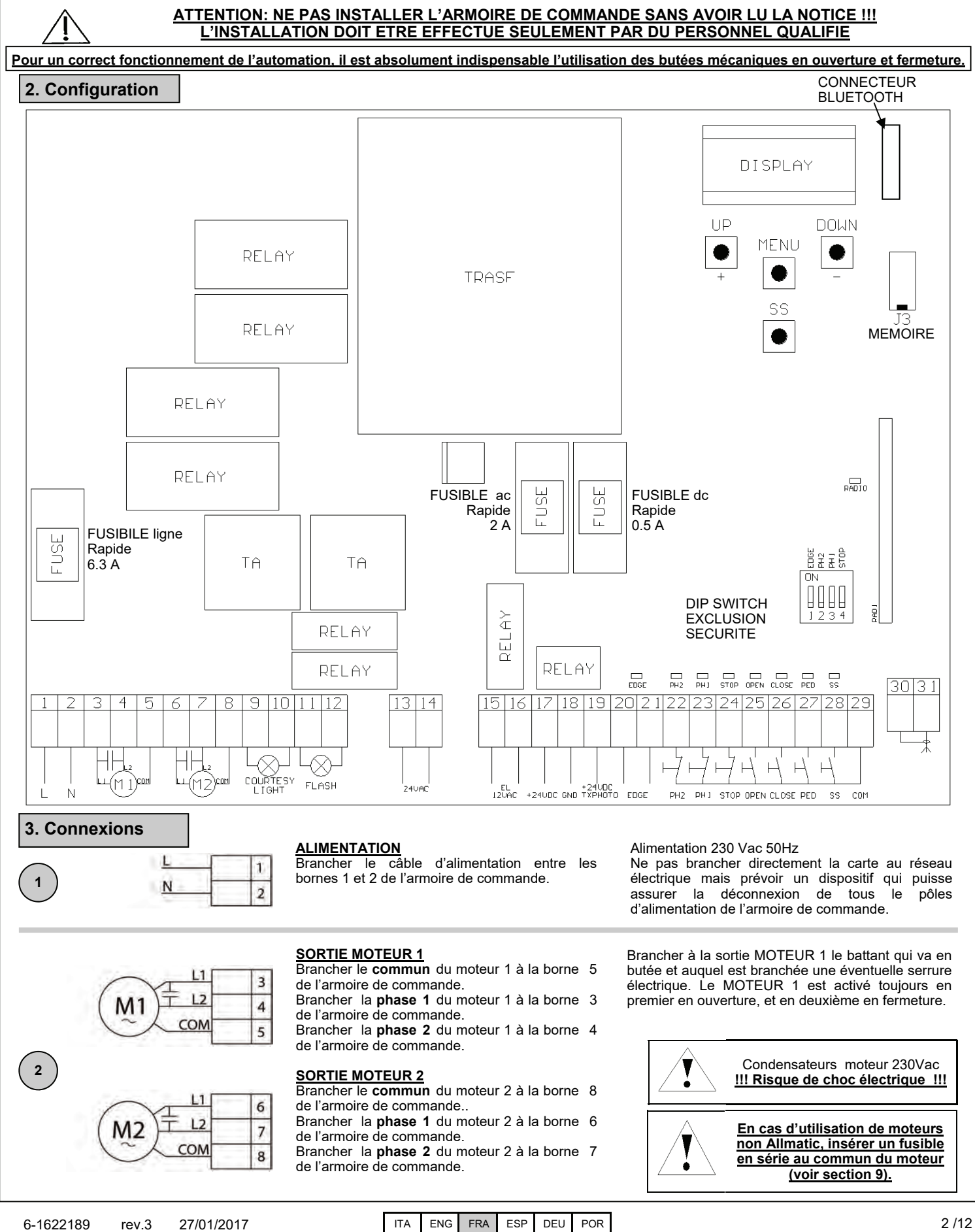

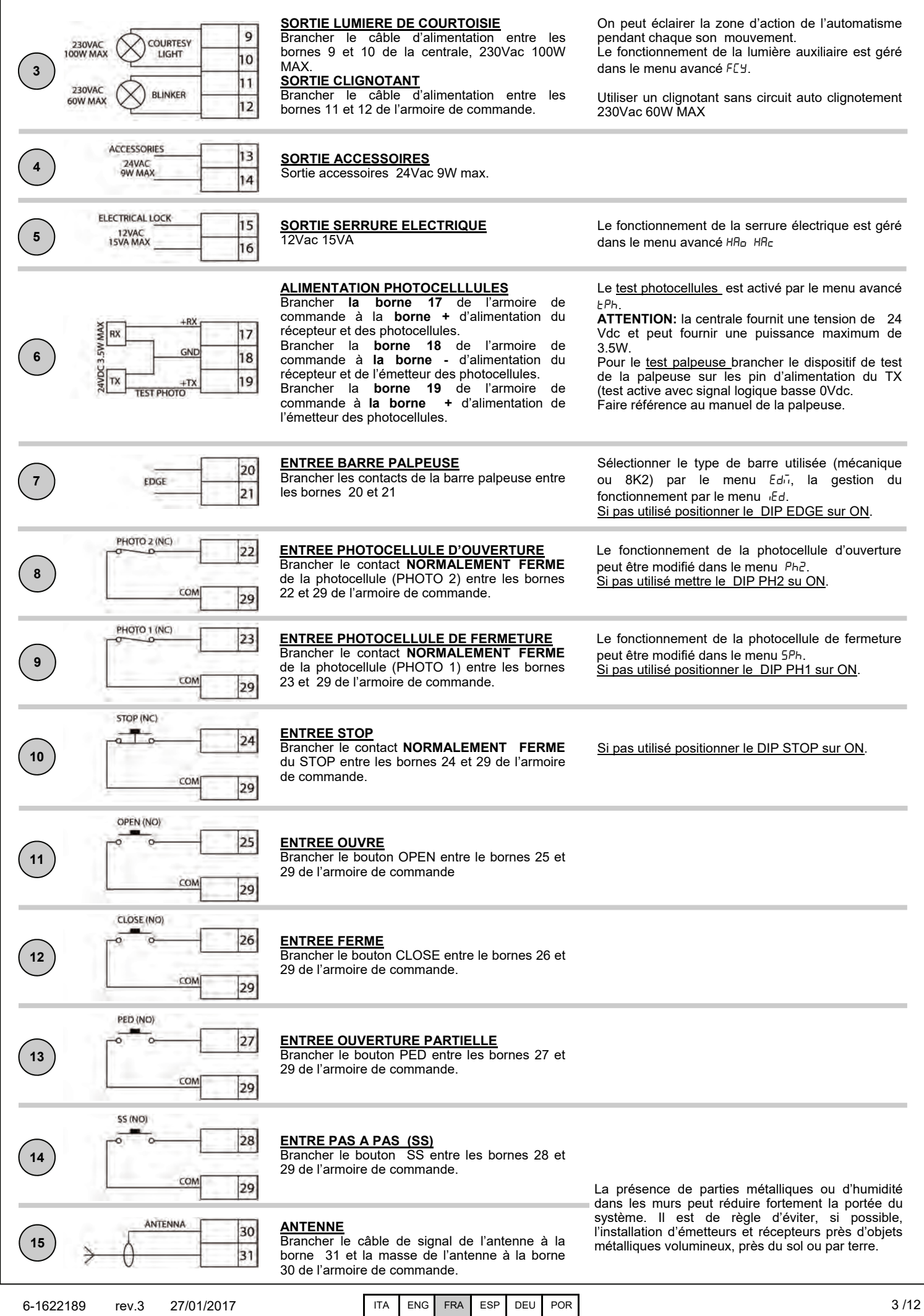

Compatible à partir de la version firmware BIOS2BT02

Compatible à partir de la version firmware BIOS2BT02

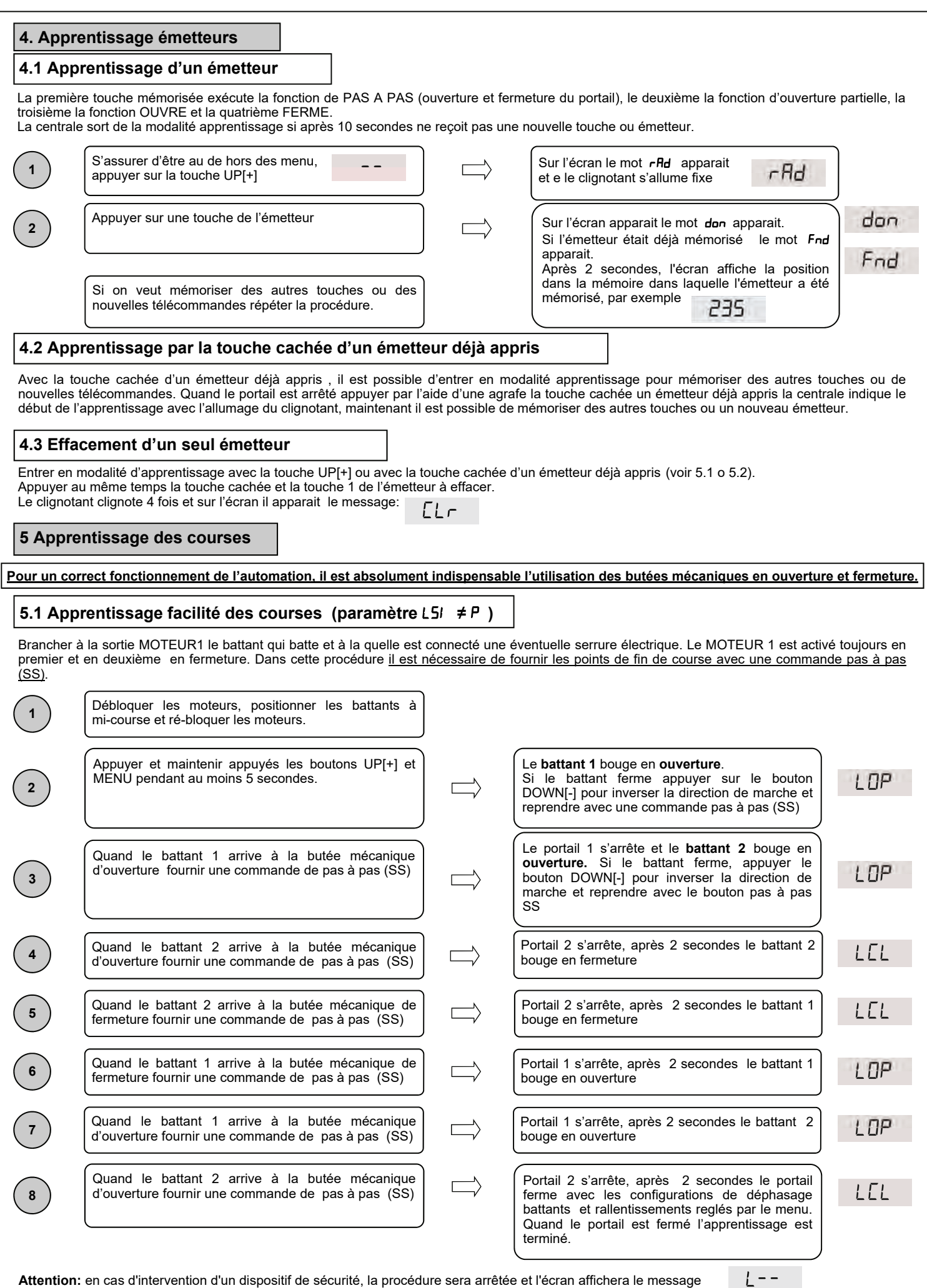

**Attention:** en cas d'intervention d'un dispositif de sécurité, la procédure sera arrêtée et l'écran affichera le message Appuyer sur la touche pas à pas pour redémarrer l'apprentissage à partir de l'étape 2.

Compatible à partir de la version firmware BIOS2BT02

Compatible à partir de la version firmware BIOS2BT02

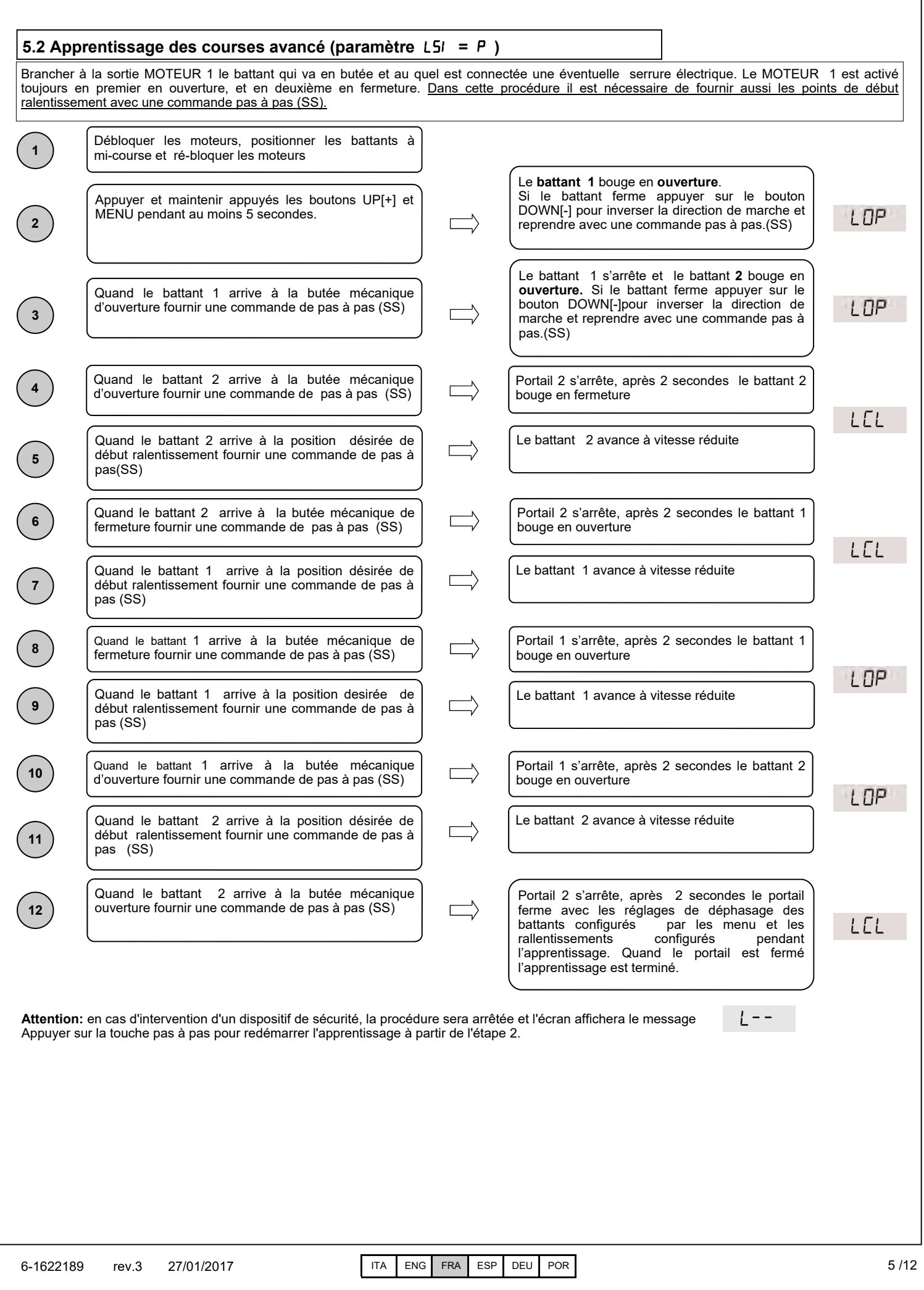

Pour un correct fonctionnement de l'automation, il est absolument indispensable l'utilisation des butées mécaniques en ouverture et fermeture.

# **6. Menu**

Entrée dans les menu:

Pour entrer dans le menu de base maintenir appuyé la touche MENU pendant au moins une seconde Pour entrer dans le menu avancé maintenir appuyé la touche MENU pendant au moins 5 secondes

Navigation dans le menu:

Il est possible de passer entre les entrées du menu en utilisant les touches UP[+] et DOWN[-], Pour modifier le paramètre appuyer et maintenir appuyé la touche MENU pendant au moins 1 s

jusqu'à ce que la valeur commence à clignoter

Utiliser les touches UP[+] et DOWN[-] pour modifier le paramètre

À la fin, appuyer sur la touche MENU pendant au moins 1s pour sauvegarder la modification.

Pour sortir du menu il est suffisant une pression de la touche MENU.

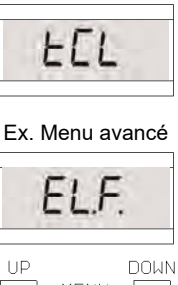

Ex. Menu de base

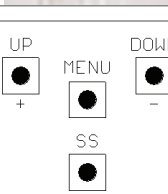

# **6.1 Menu de base:**

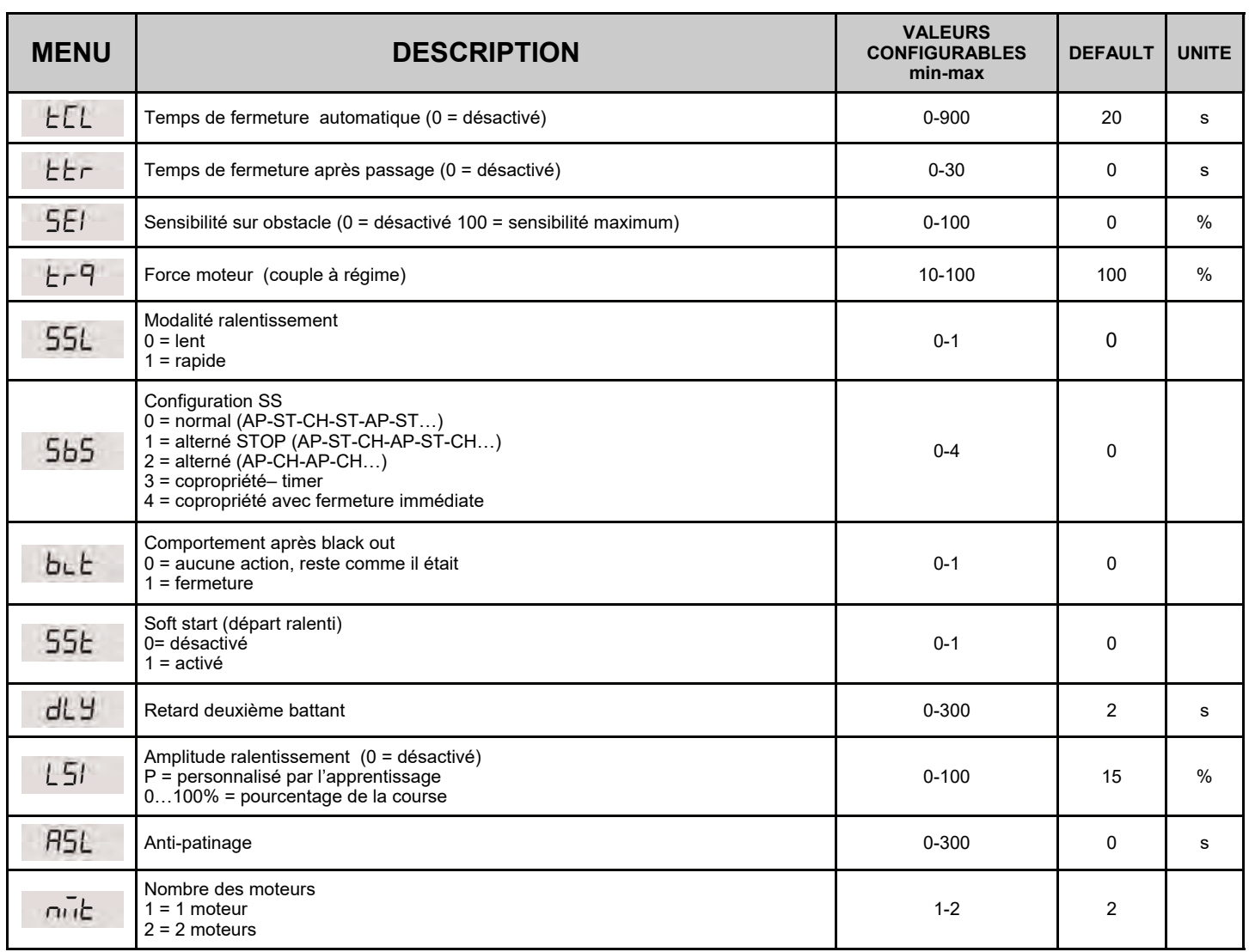

# **6.2 Menu avancé:**

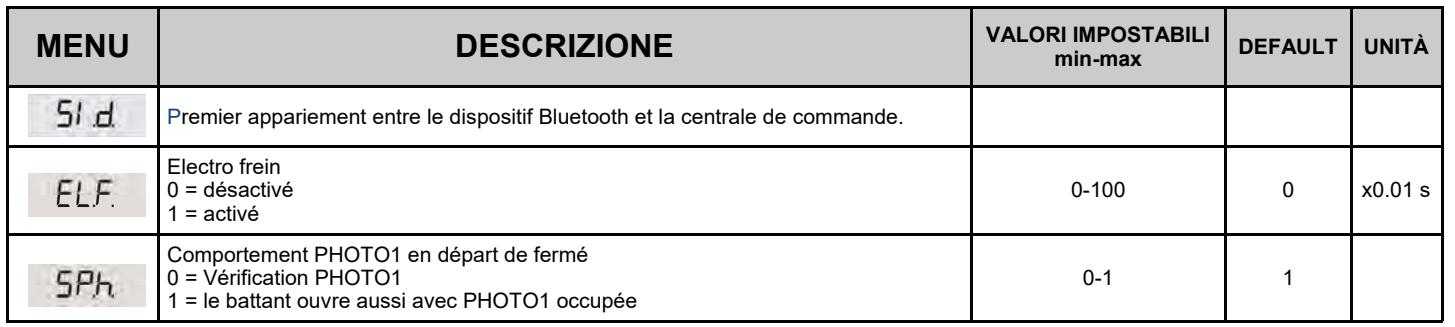

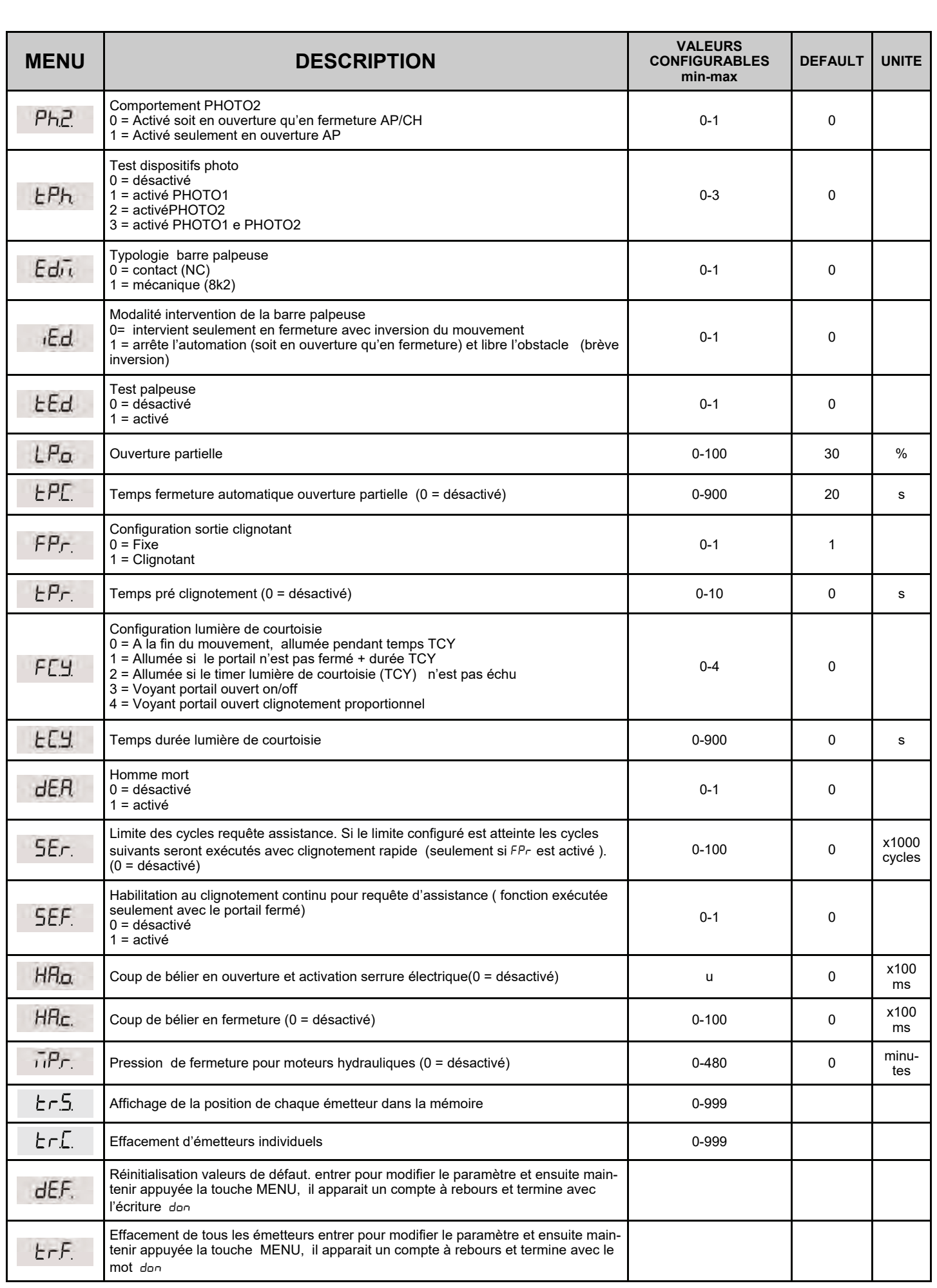

# **6.3 Description menu**

# 6.3.1 Menu de base

# **ELL** Temps de refermeture automatique

Active lorsque le portail est arrêté dans la position d'ouverture totale, le portail referme après le temps  $E/L$ . En cette phase l'afficheur montre  $-FT$ avec le tiret clignotant, qui pendant les dernières 10 secondes est remplacé par le compte à rebours.

## ELF Temps de refermeture après le passage

Si pendant l'ouverture ou permanence d'ouverture le faisceau des photocellules a été obscuré et ensuite libéré, le portail ferme après avoir attendu le temps *ELF* une fois atteinte la position d'ouverture totale, pendant cette phase l'afficheur montre  $F_{\text{eff}}$  avec le tiret clignotant ,qui pendant les dernières 10 secondes est remplacé par le compte à rebours

## **SEI** Sensibilité sur obstacles

Régler la sensibilité sur obstacle pour obtenir un fonctionnement correct de l'automation, en intervenant en cas d'obstacle mais tel à garantir la manutention aussi dans les pires des conditions de fonctionnement ( par ex. hiver , durcissement des moteurs causé par usure, etc). On conseille après le réglage du paramètre d' exécuter un mouvement complet d'ouverture et fermeture avant de vérifier l'intervention sur obstacle.

## **Er<sup>q</sup>** Force moteur

Régler le couple fourni par le moteur pour assurer le correct fonctionnement de l'automatisme, il est possible de régler le pourcentage du couple d'un minimum de 10% à un maximum de 100%. On conseille après le réglage du paramètre d'exécuter un mouvement complet d'ouverture et fermeture pour vérifier le correct fonctionnement.

#### 55L Modalité ralentissement

La centrale a 2 types de ralentissements: un standard et un avec vitesse et couples plus hautes, aptes à portails plus lourds.

# 5b5 Configuration pas à pas (SS)

- $\bullet$  5b5 = 0 Normale (AP-ST-CH-ST-AP-ST-CH-...) Fonctionnement typique Pas à Pas . Pendant un mouvement une pression de SS cause l'arrêt automatique du portail.
- 5b5 = 1 Alterné STOP (AP-ST-CH-AP-ST-CH-...) Fonctionnement alterné avec STOP en ouverture. Pendant la mouvement d'ouverture une pression de SS comporte l'arrêt du portail. = 2 Alterné (AP-CH-AP-CH-…)
- L'utilisateur ne peut pas arrêter le portail avec le commande de SS. En donnant la commande de SS on obtient l'immédiate inversion de direction.
- = 3 Copropriété– temporisateur

La commande de SS, si présente, contrôle seulement l'ouverture complète de l'automation. Si le commande persiste avec le portail ouvert, on attendra le relâchement avant de commencer l'éventuelle temporisation pour la refermeture automatique ( si activée) une ultérieure pression et le relâchement d'une commande de Pas à Pas en cette phase fait répartir le temporisateur de la refermeture automatique. = 4 Copropriété avec refermeture immédiate.

Comme copropriété avec temporisateur (point précédent) mais avec possibilité de fermer l'automation après commande de pas à pas

## **bLE** Comportement après black out

Au moment du redémarrage de la carte, après avoir coupé l'alimentation, (black out), le comportement de la carte est déterminé per le paramètre du menu avancé

- = 0 Aucune action au moment du rallumage le portail arrêté jusqu'à la réception d'une commande de l'utilisateur. Le premier mouvement est en ouverture à vitesse réduite.
- $b_0$   $\vdash$  = 1 Fermeture la centrale, dès quelle est allumée toute seule une fermeture à vitesse réduite.

#### 55<sub>t</sub> Soft start

Chaque mouvement commence avec couple réduit. Adapté pour portails légers.

#### dLY Retard deuxième battant

Permet de définir le décalage entre les battants pour éviter qu'ils se superposent pendant le mouvement. Pendant la fermeture la centrale ajoute un décalage de 4s pour éviter le chevauchement des battants pendants les pires conditions de fonctionnement.

#### L5<sup>1</sup> Amplitude ralentissement

Avec ce paramètre, il est possible de définir l'amplitude des ralentissements et éventuellement leu exclusion (L5/ =0). Au cas où on désire des ralentissements plus précis ou différents pour chaque direction/battant, il est possible de régler le paramètre L5l sur P (personnalisés) et exécuter l'apprentissage de la course en spécifiant les points de début ralentissements désirés.

#### **R5L** Anti-glisse

Paramètre pour compenser un possible glissement du moteur, ils sont ajoutés F5L secondes aux temps de manutention pour assurer la complète manutention des battants en chaque situation.

#### nut Nombre des moteurs

Paramètre pour régler le nombre des moteurs , les opérations d'apprentissage et les modalités de fonctionnment seront indiquées selon la valeur de ce paramètre.

# 6.3.2 Menu avancé

#### 51 .d. Bluetooth

Point du menu nécessaire pour le premier appariement entre un dispositif Android et la centrale de commande. Faites référence au manuel (aide) de l'application Android pour la procédure de connexion.

#### $EL.F.$  Électro frein

Brève inversion de marche à couple réduit pour décharger l'inertie du portail.L'opération est effectuée à chaque arrêt sauf que pour le cas d'inversion immédiate.

5P.h. Modalité de fonctionnement de la photocellule de fermeture PHOTO 1 de position de fermeture

- La photocellule de fermeture a le fonctionnement suivant:
- Fermeture : inversion immédiate du mouvement
- Ouverture du point intermédiaire: aucune intervention
- Ouverture de fermé totale:
	- $5P.h. = 0$  Le portail ne part pas si PHOTO1 est occupée
	- 5P.h. = 1 Le portail part même si PHOTO1 est occupée

# Ph.2. Modalité de fonctionnement de la photocellule d'ouverture PHOTO 2

La photocellule d'ouverture a le fonctionnement suivant

- Ouverture: arrête le mouvement du portail et attend que le faisceau soit libéré , ensuite repart en ouverture.
- Fermeture:
	- $\bullet$   $\frac{P_{h_1}P_{h_2}}{P_{h_1}P_{h_2}}$  = 0 Arrête le mouvement du portail et attende que le faisceau soit libéré, ensuite répart en fermeture
	- $P<sub>h.2</sub>$  = 1 Aucune intervention

# P.h. Test dispositifs photo

En activant la fonction on obtient la vérification des fonctions des dispositifs photo avant de chaque mouvement qui commence à portail arrêté. Elle n'est pas exécutée en cas d'inversions rapides de marche. Faire référence au paragraphe 3.6 pour le branchement direct des dispositifs photo.

## Ed.<sup>1</sup>. Type de barre palpeuse

On peut sélectionner deux type de palpeuses:

- $\bullet$   $\epsilon d.\bar{u}$ . = 0 Mécanique avec contact normalement fermé
- $Ed.n. = 1$  Palpeuse résistive 8k2

# IE.d. Modalité intervention palpeuse

Pour permettre l'installation des palpeuses dans tous les deux directions de marche du portail, deux modalités d'intervention sont disponibles.

- $iE.d. = 0$  Seulement en fermeture avec inversion totale du mouvement
- $iE.d. = 1$  En tous les deux directions de marche avec arrêt et brève inversion pur libérer l'obstacle.

## E.d. Test palpeuse

En habilitant la fonction on obtient la vérification des fonction de la barre. Cette opération est utile au cas où une palpeuse avec circuit électronique de test (ex. palpeuse radio R.CO.O) est connectée. Pour le fonctionnement correct connecter le contact de test de la palpeuse à l'alimentation de l'émetteur des photocellules (paragraphe 3.6) et activer le test avec niveau logique basse 0 Vdc (pour la compatibilité faire référence au manuel de la palpeuse.

## LP.o. Ouverture partielle

L'ouverture partielle est un mouvement qui peut être activé seulement à partir du portail complètement fermé. Le paramètre règle l'ouverture comme pourcentage de la course du premier battant.

## EP.C. Temps de ré-fermeture automatique par ouverture partielle

Activé avec portail arrêté dans la position d'ouverture partielle, le portail ferme après avoir attendu le temps  $E.P.C.,$  en cette phase l'afficheur montre -  $\Box \vdash \Box$  avec le tiret clignotant qui pendant les 10 dernières secondes est remplacé par le compte au rebours.

## FP<sub>.</sub> Configuration sortie clignotant

On peut sélectionner deux modalités pour la sortie clignotant:

- .. = 0 La sortie clignotant reste fixe. Il sera nécessaire d'utiliser un clignotant avec circuit auto-clignotant (B.RO LIGHT 230 Vac)
	- .. = 1 Sortie clignotant. Il sera nécessaire d'utiliser un clignotant à lumière fixe (B.RO LIGHT FIX 230 Vac)

## .. Temps de pré-clignotement

Clignotement préventif à la manutention, exécuté dans toutes les deux directions, dont durée est définie par le paramètre LP.r.

## **F.C. Y.** Configuration lumière de courtoisie

On peut sélectionner des modalités différentes pour la lumière de courtoisie:

- $\bullet$  F[.Y. = 0 la lumière s'éteint à la fin de la manœuvre après avoir attendu le temps  $E.S$ 
	- F.[...] 1 la lumière s'éteint seulement avec portail fermé, après avoir attendu le temps réglé E.[..]
- .. = 2 allumée jusqu'à l'échéance du temps .. réglé, indépendamment de l'état du portail. (la lumière porrait s'éteindre avant la fin du mouvement )
- .. = 3 voyant portail ouvert la lumière s'éteint immédiatement au lorsque la position de fermeture totale est atteinte
	- FE. H. = 4 voyant portail ouvert avec clignotement proportionnel à l'état du portail:
		- Ouverture clignotement lent
		- Fermeture clignotement rapide
		- Ouvert allumée
		- Fermé éteinte
		- Arrêté 2 flash + interval longue + 2flash + interval longue +…

.. Temps lumière de courtoisie Temps d'activation de la lumière de courtoisie

# dE.R. Homme mort

Dans la modalité homme mort le portail bouge exclusivement jusqu'à ce que la commande est présente; au relâchement l'automation se pose en stop Les commandes activés sont OPEN et CLOSE. Sont inactives SS et PED. En modalité homme mort sont désactivés toutes le opérations automatiques, comprises les brèves ou totales inversions. Toutes les sécurités sont désactivées sauf le STOP.

#### 5E.r. Seuil cycles requête pour assistance

Il est possible de régler par le menu le nombres de cycles prévus avant que la carte nécessite d'assistance. La requête consiste en le remplacement du normal clignotement fonctionnel par un clignotement rapide pendant les mouvements (seulement si  $FP - 1$ ).

#### 5E.F. Clignotement pour requête assistance

L'activation de la fonction comporte que le clignotant continue à clignoter avec le portail fermé comme requête d'assistance.

#### HR.o. Coup de bélier en ouverture et activation électro serrure

Cette fonction est liée à l'utilisation de l'électro serrure . Consiste en appuyer brièvement contre la butée mécanique de fermeture, avec électro serrure activée, pour permettre la disjonction. Par le menu il est possible de déterminer la durée de la pression sur la butée d'un minimum de 0,1s jusqu'à un maximum de 10s.

La séquence d'opérations que la centrale exécute avant d'un ouverture à partir du portail complètement fermé est la suivante:

- Activation préventive de l'électro serrure [1,5s]
- Activation du moteur en fermeture avec couple maximum. La durée de la pression est déterminé par le temps configuré par le menu
- Inversion du mouvement en ouverture avec maintien de l'électro serrure activée pendant 2s.
- Au cas où le portail part de position différente de la fermeture totale, la centrale active en tous cas l'électro serrure.

#### HR.c. Coup de bélier en fermeture

Fonction liée à l'utilisation de l'électro serrure. Le centrale, une fois que le portail à atteint le butée mécanique de fermeture, exécute une pression sur la butée mécanique de la durée HR.c. secondes, pour activer l'électo serrure.

#### F.P. Pression en fermé pour moteurs hydrauliques

Fonction pour le maintien de la pression des moteurs hydrauliques, exécutée seulement à portail fermé, la centrale active les moteurs en fermeture pour un minute chaque  $\bar{n}P$ . minutes pour maintenir la pression à l'intérieur des moteurs et donc la correcte position de fermeture totale.

## Affichage de la position de chaque émetteur dans la mémoire

En accédant à l'option  $r - 5$ . il est possible de visualiser la position dans la mémoire dans la quelle un émetteur a été mémorisé.

Pour effectuer la fonction, accédez à l'option Er.5. - puis validez en appuyant sur le bouton MENU. Gardez appuyé jusqu'à ce que sur l'écran apparait , ensuite relâchez le bouton.

A ce point, appuyez sur un bouton de l'émetteur mémorisé (il n'active aucune commande). Sur l'écran apparaissent:

- la position dans la mémoire pendant 2 secondes, s'il a été mémorisé;
- l'écriture <sub>nn</sub>e pendant 2 secondes, s'il n'a pas été mémorisé.

Après 2 secondes, l'écran revient à  $\overline{555}$  et il sera possible d'effectuer la fonction avec un autre émetteur. Pour quitter la fonction, appuyez sur la touche MENU. Autrement, après 15 secondes sans transmissions, la centrale quitte la fonction, en montrant à l'écran l'écriture

# toUt

## **Er.** Cancellazione singolo trasmettitore.

En accédant à l'option  $r - L$ . il est possible d'effacer de la mémoire un émetteur individuel mémorisé.

Pour effectuer la fonction, accédez à l'option  $r.f.$ -puis validez en appuyant sur le bouton MENU. Gardez appuyé jusqu'à ce que sur l'écran apparait la valeur 0, ensuite relâchez le bouton. Sélectionnez l'emplacement dans la mémoire du transmetteur. Appuyez et gardez appuyé la touche MENU<br>jusqu'à ce que à l'écran apparait ruisse de la sensuite relâchez la touche. jusqu'à ce que à l'écran apparait  $\begin{bmatrix} \begin{bmatrix} \begin{bmatrix} \end{bmatrix} & \mathbf{r} \end{bmatrix} \end{bmatrix}$ 

Pour quitter la fonction, appuyez sur la touche MENU. Si à l'écran apparait l'écriture  $\mathsf{Err}$ , cela signifie qu'il pourrait y avoir des problèmes avec la mémoire (par exemple, l'emplacement est vide ou la mémoire déconnectée) .

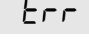

#### dE.F. Réinitialisations valeurs de défaut

En accédant à l'entrée dE.F. du MENU PARAMETRI il est possible de retourner à la configuration d'usine de la centrale. La réintialisation concerne tous le paramètres du menu de base et du menu avancé tandis que n'agit pas sur les amplitudes des courses programmées, sur la direction des moteurs et sur les émetteurs appris. Pour exécuter la réinitialisation accéder à l'entrée dE.F. donc confirmer avec la pression prolongée de la touche MENU. Maintenir appuyé jusqu' à l'afficheur imprime la valeur 0, relâcher la touche .Maintenir appuyé de nouveau la touche MENU, part un compte au rebours dB0,d19,...,d0 | EErii in LE9UEL terminé lequel la réinitialisation est exécutée et est affichée sur l'écran doo

#### Er.F. Effacement de tous les émetteurs

En accédant à l'entrée  $E - F$ . du MENU il est possible d'effacer tous les émetteurs appris.

Pour exécuter la réinitialisation accéder à l'entrée Er.F. Donc confirmer par la pression prolongée de la touche MENU. Maintenir appuyée jusqu'à ce que l'afficheur imprime la valeur 0, relâcher la touche. Maintenir appuyé de nouveau la touche MENU, part un compte au rebours  $dBJ, J, J, \ldots, J, J$ terminé lequel la réinitialisation est exécutée et sur l'afficheur est visualisé doo

# **7. Afficheur et états de l'armoire de commande**

# **7.1 Normal fonctionnement:**

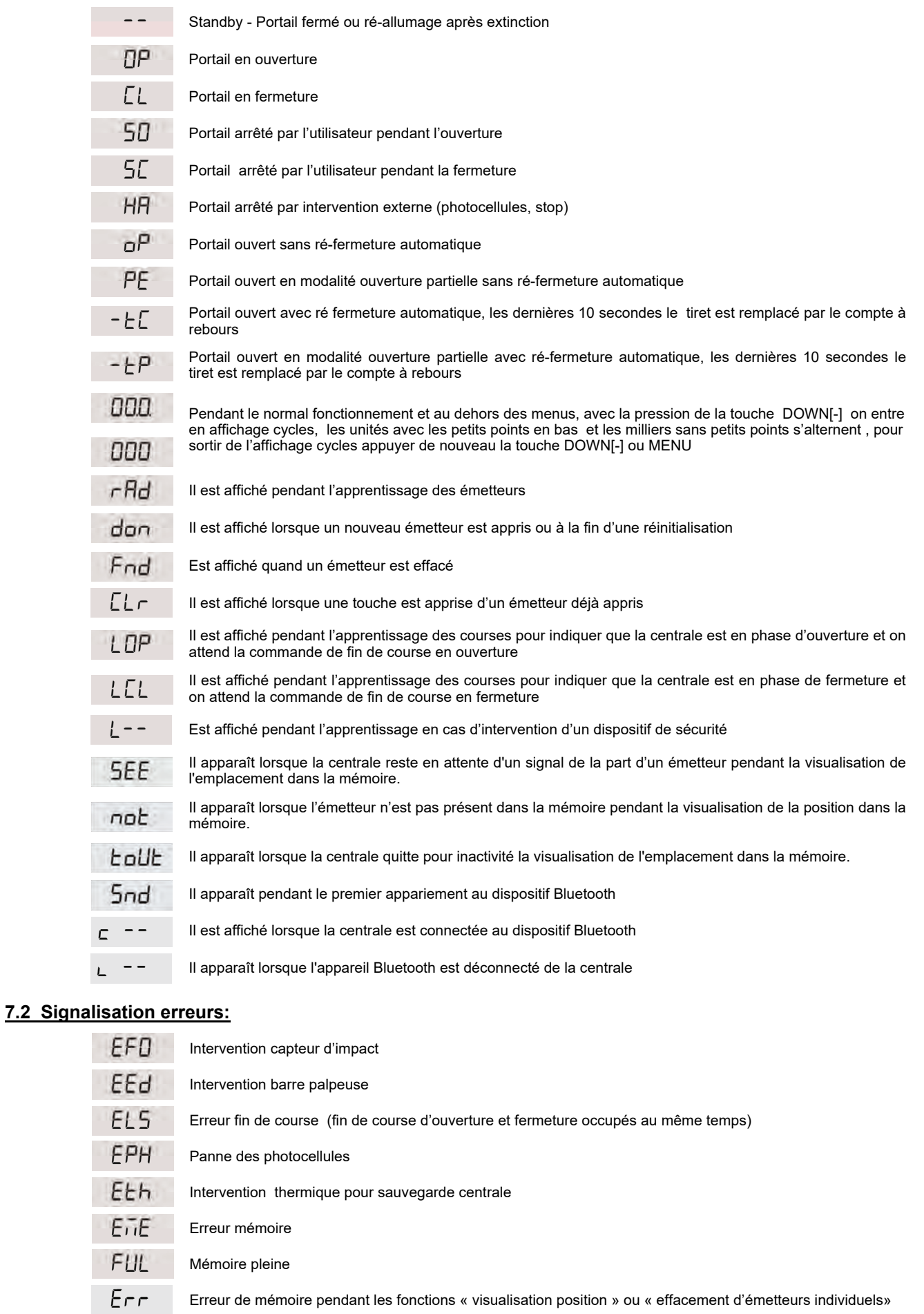

La visualisation d'un erreur sur l'écran persite jusqu'à le que une commande ait ètè donnèe

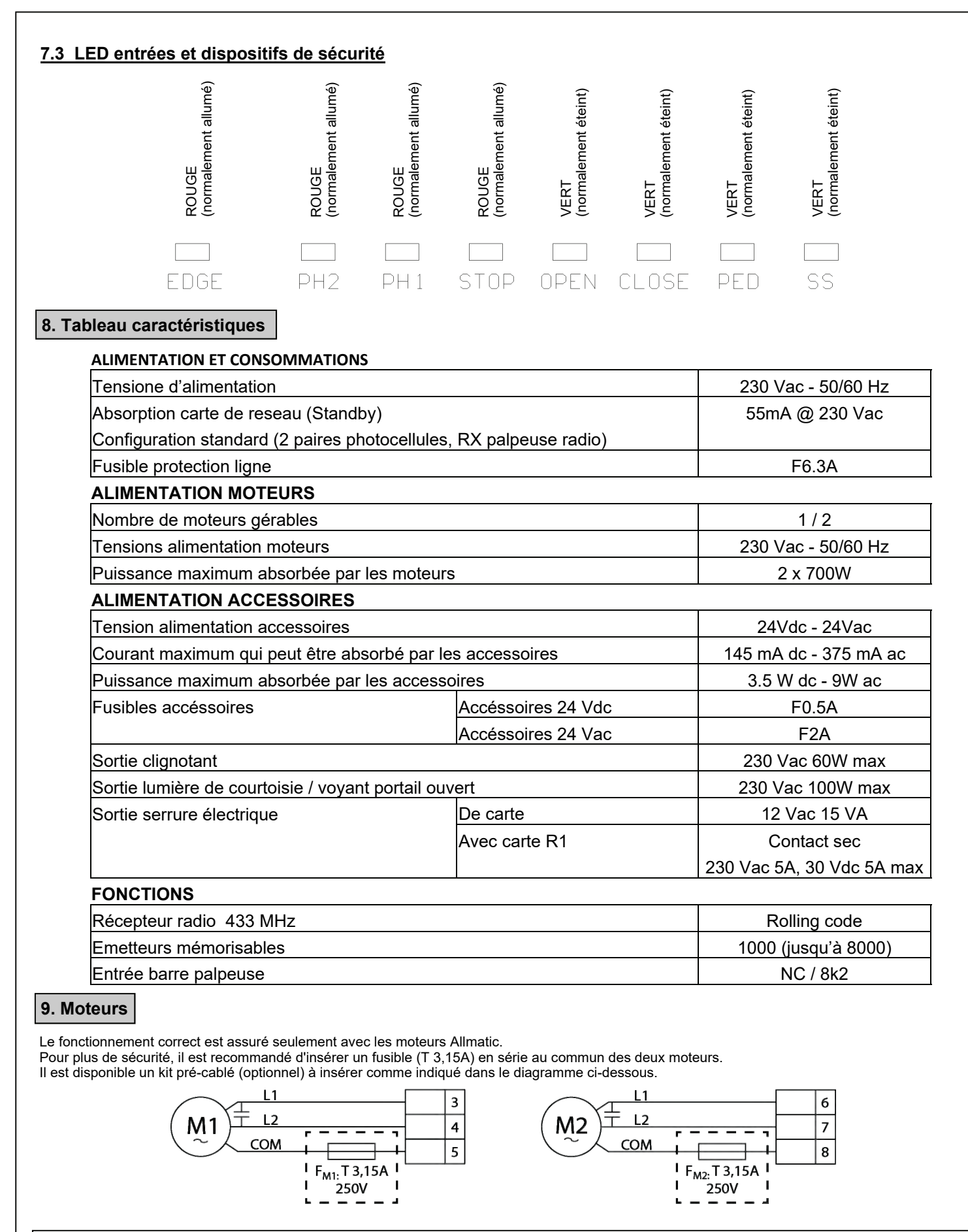

**GARANTIE** - La garantie du fabricant est valable aux termes de la loi à compter de la date estampillée sur le produit et est limitée à la réparation ou substitution gratuite des pièces reconnues comme défectueuses par manque de qualité essentielle des matériaux ou pour cause de défaut de fabrication. La garantie ne couvre pas les dommages ou défauts dus à des agents externe, manque d'entretien, surcharge, usure naturelle, choix du produit inadapté, erreur de montage, ou autres causes non imputables au producteur. Les produits trafiqués ne seront ni garantis ni réparés. Les données reportées sont purement indicatives. Aucune responsabilité ne pourra être attribuée pour les réductions de portée ou les disfonctionnements dus aux interférences environnementales. Les responsabilités à la charge du producteur pour les dommages causés aux personnes pour cause d'incidents de toute nature dus à nos produits défectueux, sont uniquement celles qui sont visées par les lois italiennes.

Compatible à partir de la version firmware BIOS2BT02

Compatible à partir de la version firmware BIOS2BT02